# **Devlândia** *Devlândia*

David Duvoizem Motta<sup>1</sup> João Victor Ramalho Alves<sup>2</sup> João Vitor De Oliveira Lima<sup>3</sup> Ruan Pablo Gomes Rocha<sup>4</sup> Luís Henrique Pupo Maron<sup>5</sup> José Mateus Bido<sup>6</sup>

**Resumo:** Tendo em vista o desenvolvimento da tecnologia e o crescimento da demanda por profissionais qualificados da área de programação, o surgimento da dificuldade de acessar e aprender este conhecimento de forma gratuita pela maioria da população em idade escolar se faz evidente. Com base nisso, propõe-se a criação de um aplicativo para auxiliar no aprendizado da programação. Um aplicativo dessa natureza tem como objetivo democratizar o ensino de programação, voltando-o para o aprendizado das crianças e adolescentes a partir dos 10 anos. Para a aplicação da matéria em questão, o *app* (Aplicativo) proposto usará métodos de ensino baseados em gamificação, para manter o usuário focado no estudo e nas revisões de conteúdo, visando trabalhar a memória e o raciocínio lógico daquele que está aprendendo. O APP também faz uso de atividades práticas para melhor fixação do conteúdo. Tais estratégias para ensino foram formuladas com base na teoria da curva do esquecimento e na teoria da pirâmide do aprendizado. Propõe-se com esse aplicativo o auxílio na iniciação para formação de profissionais qualificados na área.

**Palavras-chave**: Ensino. Programação. Gamificação. Aplicativo.

**Abstract:** In view of the development of technology and the growing demand for qualified professionals in the programming area, the difficulty of accessing and learning this knowledge for free by the majority of the school-age population arises. Based on this, the app aims to democratize programming teaching, aimed at teaching programming to children from 10 years old. For the application of the subject in question, the app will use teaching methods based on gamification, to keep the user focused on the study, and content reviews, aiming to work the memory of the one who is learning. We will also use practical activities to better fix the content. Such teaching strategies were formulated based on the theories of Ebbinghaus (1885, *apud*, GRANJEIRO, 2017), who created the forgetting curve theory, and Glasser (1946, *apud*, SILVA, 2019), creator of the learning pyramid. This application aims to help in the preparation for training of qualified professionals in the field.

**Keywords**: Teaching. Programming. Gamification. App.

<sup>1</sup> Estudante do quarto ano do curso técnico em Informática integrado ao Ensino Médio do Câmpus Avancado Goioerê. E-mail: [david0motta@gmail.com](mailto:david0motta@gmail.com) ;

<sup>2</sup> Estudante do quarto ano do curso técnico em Informática integrado ao Ensino Médio do Câmpus Avançado Goioerê. E-mail: [joaovictorramalho7@gmail.com](mailto:joaovictorramalho7@gmail.com) ;

<sup>3</sup> Estudante do quarto ano do curso técnico em Informática integrado ao Ensino Médio do Câmpus Avançado Goioerê. E-mail: [jvolima2004@gmail.com](mailto:jvolima2004@gmail.com)

<sup>4</sup> Estudante do quarto ano do curso técnico em Informática integrado ao Ensino Médio do Câmpus Avançado Goioerê. E-mail: [ruangoio01@gmail.com](mailto:ruangoio01@gmail.com)

<sup>5</sup> Docente do Câmpus Avançado Goioerê do Instituto Federal do Paraná e orientador do projeto. E-mail: [luis.maron@ifpr.edu.br](mailto:luis.maron@ifpr.edu.br)

<sup>6</sup> Docente do Câmpus Avançado Goioerê do Instituto Federal do Paraná e coorientador do projeto. E-mail: [jose.bido@ifpr.edu.br](mailto:jose.bido@ifpr.edu.br)

# **1 INTRODUÇÃO**

Em um mundo que cada vez mais se desenvolve por meio de novas tecnologias, entender como elas funcionam é crucial para agregar conhecimentos que amplie a participação das novas gerações no setor produtivo e nas relações sociais. Assim, ter contato e aprender a linguagem da programação desde cedo torna-se importante para as novas gerações que estão imersas nessa dinâmica social. Diante disso, a necessidade de aplicativos educacionais para o ensino de programação tem-se tornado uma necessidade, especialmente na cultura da informação que se faz presente. O contato de crianças com smartphone está cada vez maior, conforme pesquisa Panorama do *Mobile Time* e Opinion Box (PAGNATI, 2021). Esse fato histórico abre possibilidades dessa ferramenta como uso para o aprendizado da linguagem que compõe a programação. Por isso, nosso propósito consiste em estruturar um aplicativo (APP) que, a partir de jogos, possa aproximar crianças a partir do quinto ano do Ensino Fundamental I, correspondendo habitualmente às crianças de dez anos de idade, da linguagem da programação. A proposta do aplicativo é auxiliar no ensino básico de programação para uma formação inicial do estudante nessa área.

Considerando a necessidade real do estudo de programação, bem como a demanda crescente do mercado por profissionais com este conhecimento, surge a problemática do quanto o acesso a tal aprendizado tende a ser difícil, principalmente em países em desenvolvimento, como o Brasil, onde o investimento na educação costuma ser menor que o necessário.

Tal problema torna a demanda do mercado por profissionais com esse conhecimento difícil de ser atendida. Isso implica dizer que a quantidade de profissionais que é formada por ano não consegue atingir a necessidade atual e isso tende a piorar com a abertura de, pelo menos, mais 400 mil vagas no setor de Técnico em Informática (2021, *apud*, FERRO, 2021). Informações trazidas por Harari (2017) prevê a substituição dos seres humanos por máquinas, devido a evolução das inteligências artificiais, além do surgimento de uma classe de pessoas inempregáveis, isto porque os empregos do futuro necessitam de conhecimento mais especializado, como o de programação.

Diante dos desafios educacionais apresentados, o aplicativo Devlândia, nome formado da abreviação de desenvolvedor, "dev", e da palavra "lândia", que significa terra, busca democratizar o ensino de programação básica para todos que estiverem interessados em tal.

Para realizar este objetivo, o *app*(aplicativo) usará a gamificação (do inglês, gamification) que, segundo Baldissera (2021), é uma forma de aplicar diferentes estratégias de jogos em atividades que envolvem ações diárias, cuja função pedagógica consiste em aumentar o engajamento dos participantes.

Além disso, para memorização do conteúdo apresentado, o app utiliza revisões para driblar a curva do esquecimento, conceito pesquisado pelo psicólogo alemão Hermann Ebbinghaus que apresenta graficamente como a memória do que foi aprendido se perde com o passar do tempo (1885, *apud*, GRANJEIRO, 2017). Em conjunto a isso, visando garantir a acessibilidade para o maior número de pessoas possível foi escolhido utilizar as plataformas mobile (Móveis) devido a quantidade de pessoas que as utilizam, cerca de 147.107.000 no Brasil segundo dados do IBGE (PNAD, 2019).

Ademais, segundo Janette Wing (2006), que falou sobre o tema "*Computational thinking*", ela considera ter conhecimento de ciências da computação, matéria que inclui programação, uma habilidade fundamental para viver em uma sociedade do século XXI, e com a mesma importância das habilidades de leitura, escrita e aritmética.

Neste trabalho será abordado mais a fundo os conceitos de gamificação e o método usado pelo aplicativo para driblar a curva do esquecimento, assim como as dificuldades no ensino de lógica de programação, as tecnologias usadas no desenvolvimento e os métodos de ensino que usaremos para realizar as atividades.

Portanto, a finalidade do aplicativo é ensinar, junto com a programação, o pensamento lógico, necessário tanto para um programador quanto para diversas outras áreas se tornando um dos benefícios de aprender programação, e os diferentes tópicos da programação. Além disso, tal aprendizado estimula a criatividade, melhora o pensamento matemático, ajuda na organização de pensamentos e torna as pessoas que são consumidoras em criadoras de tecnologia, além de gerar um diferencial para o futuro profissional.

# **2 GAMIFICAÇÃO E EDUCAÇÃO**

De acordo com a pirâmide de aprendizado de Glasser (1946, *apud*, SILVA, 2019), aprendemos mais colocando o que nos é ensinado na prática do que apenas lendo ou assistindo aulas, tem cerca de 80% de aproveitamento.

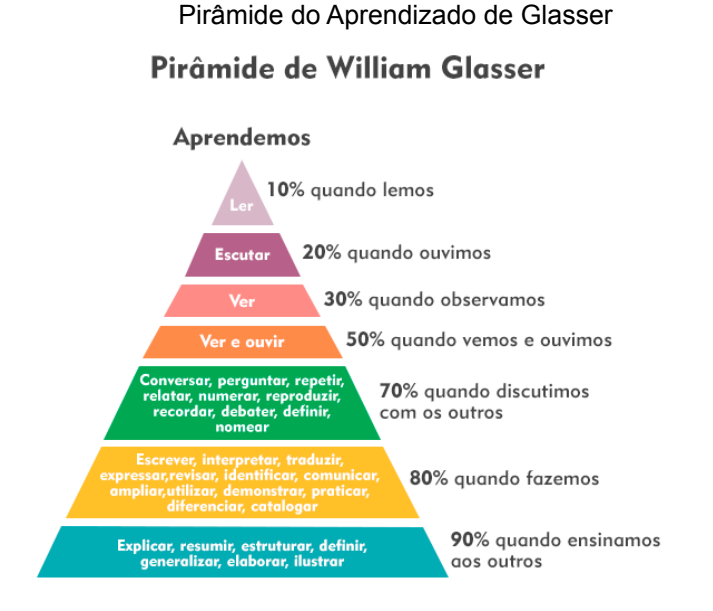

*fonte:Janara da Silva - 2019*

A aplicação da gamificação no ensino ajuda a promover um aprendizado mais dinâmico e ativo ao aluno, tornando o aprendizado mais prático. Ademais, a gamificação do ensino não é algo tão novo, mesmo que o termo seja recente, pois a utilização de elementos de jogos, como recompensas, é feita por professores desde tempos antigos (FADEL; ULBRICHT, 2014, p. 06). Ademais, a gamificação aplicada à educação, especialmente voltada para o ensino e a aprendizagem da programação, torna-se um meio de ampliação dos saberes (BALDISSERA, 2021). Neste contexto, a modalidade de gamificação a ser usada no aplicativo é baseada principalmente em níveis e fases, que agem como um obstáculo a ser superado pelo usuário, além disso há também um sistema de recompensa baseado em moedas, pontos de experiência e medalhas, este tendo o objetivo de motivar o estudante durante o aprendizado para mantê-lo focado em um objetivo.

Em adendo, há também o problema da curva do esquecimento de Ebbinghaus (*apud*, GRANJEIRO, 2017), a qual o aplicativo usará revisões espaçadas para driblar e ajudar na fixação do conteúdo. Segundo Granjeiro (2017. Texto sem paginação), "todos nós somos dotados de boa memória; ela só precisa ser trabalhada de forma adequada", e é por intermédio das revisões e da gamificação que o *app* (Aplicativo) busca ajudar aquele que está aprendendo a trabalhar a memória da melhor maneira possível.

Também vale dizer que programação é uma matéria complexa pois depende de um pensamento lógico difícil de aprender.

> O grande problema da matéria "lógica de programação" é que nela você não constrói um conhecimento das mais variadas formas de raciocínio, e sim, apenas tem a base para a lógica imperativa. Portanto, o que você está aprendendo na faculdade não é lógica de programação geral, e sim, uma lógica específica de programação. E isso de maneira alguma faz com que você consiga se sair melhor em outros tipos de lógica (SILVA, 2018. Texto sem paginação).

Para driblar este problema, o aplicativo buscará através da gamificação<sup>7</sup> manter a criatividade do usuário, assim tornando mais fácil aprender outros tipos de lógica de programação além da imperativa, a mais comumente ensinada, como a declarativa e funcional.

# **3 METODOLOGIA**

De acordo com Moran (2014) a tecnologia pode e deve ser usada como uma ferramenta de ensino, visando promover um aprendizado mais dinâmico e uma melhor comunicação entre docentes e alunos.

Dito isto, este trabalho tem o intuito de ser um aplicativo educacional, um dos muitos recursos tecnológicos contemporâneos, isto é, um *app* (aplicativo) capaz de apresentar seu conteúdo de forma didática. Atualmente a demanda por tais aplicativos é crescente pois eles são um ótimo recurso de aprendizagem. Os aplicativos em questão devem ser uma combinação de design com um conteúdo

 $7$  A gamificação (do inglês, gamification) é uma forma de aplicar diferentes estratégias de jogos em atividades que envolvem ações diárias, cuja função pedagógica consiste em aumentar o engajamento dos participantes. A gamificação aplicada à educação, especialmente voltada para o ensino e a aprendizagem da programação, torna-se um meio de ampliação dos saberes. Enquanto mediação do ensino e aprendizado, a gamificação utiliza-se de três elementos essenciais: os elementos dinâmicos, os mecânicos e os componentes (BALDISSERA, Olívia. PUC-PR, 2021).

educacional bem definido para assim ser capaz de atender as necessidades dos requisitos para um bom *app* educacional (BERGMANN, 2020).

Este artigo é feito com base em pesquisa bibliográfica, isto é, busca por meio de livros, artigos, dentre outras publicações obter dados teóricos que justifiquem seus objetivos.

## **3.1 MATERIAIS E MÉTODOS**

No desenvolvimento do aplicativo é usado diversas arquiteturas e boas práticas para fins de melhorar o código e a facilidade na manutenção da aplicação. No *back-end* (código no servidor do aplicativo) é usada uma arquitetura proposta por Robert Cecil Martin (2008), chamada de Arquitetura limpa. É para dividir as pastas do projeto em camadas e padronizar os nomes dos arquivos que contêm códigos. Outra principal arquitetura usada no desenvolvimento é o Padrão Objeto de Transferência de Dados (do inglês, Data transfer object design pattern, ou simplesmente DTO) para facilitar o encapsulamento de objetos para transferência. Ademais, o processo de construção do app inteiro foi guiado a testes de integração, ou seja, todas as funcionalidades na parte do *back-end* tem um teste automatizado que certifica que a funcionalidade está respeitando as regras de negócio e funcionando de forma correta de ponta a ponta. Vale ressaltar que os testes são feitos em um outro banco de dados PostgreSQL, criado para isso. Além disso, os dados são fictícios, registrados sempre que cada teste é rodado e excluídos logo em seguida. Para isso, é usado o padrão Factory para registrar as informações no banco de teste.

Para o desenvolvimento do aplicativo foram utilizadas três tecnologias. O *backend* (código no servidor) foi desenvolvido em Node (DAHL, 2009), uma ferramenta que permite a criação de aplicações independentes de um navegador baseadas em JavaScript, a linguagem usada no desenvolvimento deste *app* (aplicativo), pois cria um servidor para o próprio JavaScript*.* Para o *frontend* (interação com o usuário), foi utilizado React Native (META, 2015), que é uma ferramenta que permite a criação de um *app mobile* (aplicativos para dispositivos móveis) já adaptado para os dois principais sistemas, Android e IOS. E para o armazenamento de informações, será utilizado o PostgreSQL (POSTGRESQL GLOBAL DEVELOPMENT GROUP, 1986), um banco de dados relacional e de código aberto.

Em adendo a isso, o aplicativo conta com um *dashboard* (painel administrativo) que permite a criação mais fácil de fases tanto teóricas como práticas.

## **4 DESENVOLVIMENTO DO APLICATIVO**

Este aplicativo é feito com o intuito de auxiliar na aprendizagem de programação. Entretanto, o ideal é que ele seja aplicado junto a orientação de um professor qualificado na área. Este aplicativo está sendo desenvolvido de modo que tenha um ambiente agradável de aprendizado visando facilitar sua concentração no objetivo da matéria.

# **4.1 O QUE SERÁ ABORDADO**

O aplicativo abordará alguns conceitos básicos da programação, como variáveis, listas, entre outros. E também sobre assuntos como os mitos e verdades sobre a programação e para que programar.

Tais conceitos serão trabalhados por meio do ensino da JavaScript, que , segundo gráficos gerados pelo Github(2021), uma das maiores plataformas para programadores, é a linguagem de programação mais utilizada atualmente. Junto a isso, esta linguagem é simples além de ser utilizada em diversos tipos de desenvolvimento, como web e mobile (móvel).

Ademais, JavaScript é uma linguagem comercial, ou seja, diversas empresas buscam desenvolver softwares utilizando essa linguagem, incluindo aplicativos famosos como Netflix, Uber e Paypal.

## **4.2 ESTRUTURA DO APLICATIVO**

Na tela de início do aplicativo é apresentado um menu composto pelos níveis e pelas quantidades de moedas, pontos de experiência e medalhas de cada usuário. Cada um dos níveis apresentados no menu possuem uma barra de progresso mostrando o quanto cada usuário progrediu em cada um. Estes elementos podem ser vistos na imagem 1.

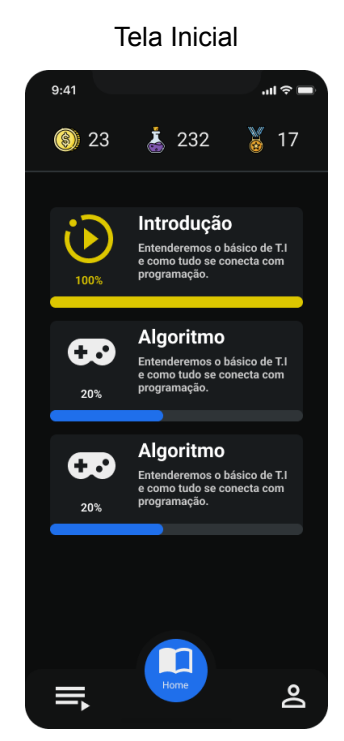

*fonte: aplicativo DevLândia*

Dentro dos níveis o usuário deverá completar fases sendo elas divididas em dois tipos: teóricas e práticas. As atividades teóricas consistem em apresentar textos e exemplos sobre cada aspecto da programação, de forma resumida e objetiva. Nas atividades teóricas a disposição dos elementos é mostrada na Imagem 2.

Tela de Atividade Teórica

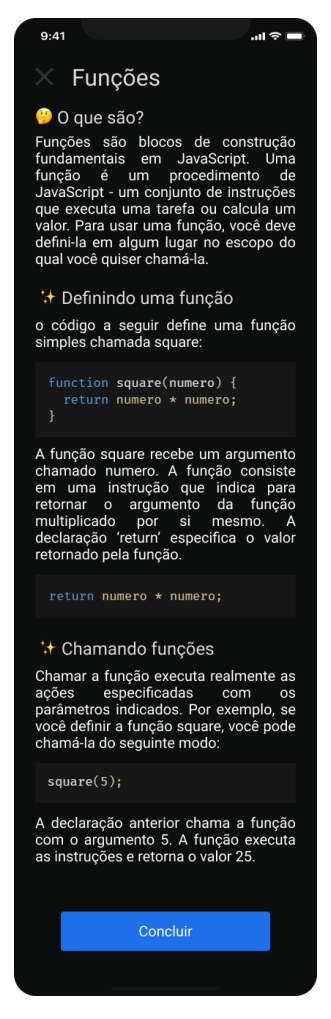

*fonte: aplicativo DevLândia*

Para as atividades práticas utiliza-se de blocos de comandos para serem usados na montagem de códigos. Também, possui um *terminal* que permitirá que o usuário rode seus códigos enquanto faz a tarefa. Tais atividades usam de base para sua interface a estrutura da Imagem 3 a seguir.

Tela de Atividade Prática

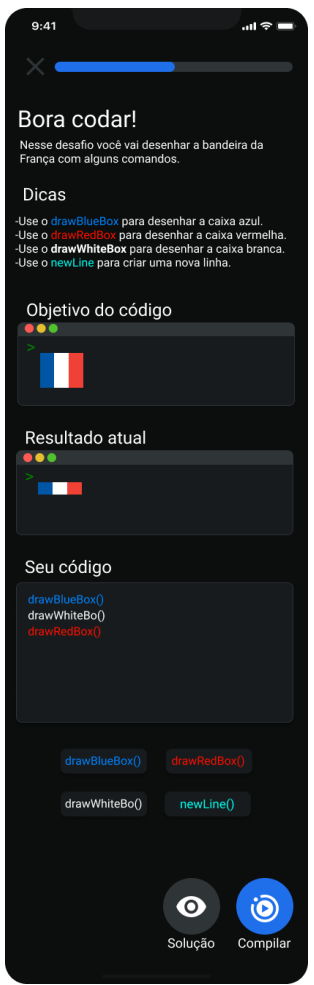

*fonte: aplicativo DevLândia*

A aplicação de níveis e fases fazem parte dos conceitos de gamificação. Estas, por sua vez, se tornam mais complexas junto do avanço do usuário ao fazer as atividades. Também, haverá recompensas de moedas e pontos de experiência ao concluir cada fase e medalhas para usuários que concluírem certas condições, como terminar uma atividade dentro de um limite de tempo. Para ajudar o usuário nesta parte de atividades se usa uma repetição espaçada de atividades que funcionará da seguinte maneira: Depois de fazer uma atividade haverá um espaço de tempo para o usuário progredir em outras atividades. Após este espaço de tempo o aplicativo irá trazer pequenas revisões sobre o conteúdo de níveis aos quais ele já passou. Para isso será feito com que a estrutura do *app* (Aplicativo) possa prever as revisões, sempre aumentando o espaço de tempo entre uma revisão e outra.

Além das atividades, o aplicativo também conta com um perfil personalizável para o usuário onde ele poderá escolher um avatar, isto é, um personagem que melhor se encaixe no seu perfil, e também poderá visualizar suas moedas, medalhas e pontos de experiência. Além disso, o aplicativo também contará com uma tela para verificar suas conquistas concluídas, as quais lhe dão medalhas, e verificar seu progresso em conquistas não completadas. Ambas as telas nas imagens 4 e 5 respectivamente.

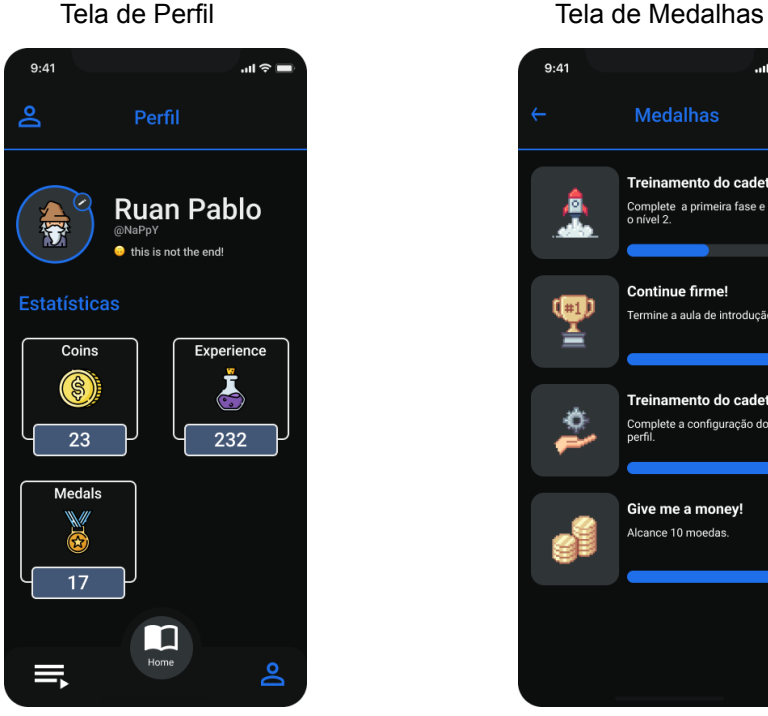

 $0.11$ ....<br>⊶ i **Medalhas** Treinamento do cadete Complete a primeira fase e al<br>o pível 2 Continue firme! rmine a aula de int Treinamento do cadete e a configuração do Give me a money!

*fonte: aplicativo DevLândia*

Cada usuário terá seu progresso salvo em uma conta que poderá ser feita de forma fácil.

# **5 CONSIDERAÇÕES FINAIS**

Atualmente o aplicativo possui sua primeira versão funcional pronta, tendo no momento apenas algumas atividades e funções principais implementadas. Futuramente o sistema de recompensa e mais conteúdos serão adicionados.

Futuramente, após o final do desenvolvimento, será realizado o teste do aplicativo com o público a fim de verificar se o mesmo é capaz de ensinar o básico da programação e atingir os objetivos da pesquisa como um todo de forma satisfatória.

# **REFERÊNCIAS**

BALDISSERA, Olívia. **O que é gamificação e como ela aumenta o engajamento.**PUC-PR, 2021. Disponível em: <https://posdigital.pucpr.br/blog/gamificacao-engajamento> Acesso em 28 set. 2022.

BERGMANN, J. C. F. **Aplicativos móveis como recursos pedagógicos:** Design e aprendizagem . H2D|Revista de Humanidades Digitais, [S. l.], v. 2, n. 1, 2020. DOI: 10.21814/h2d.2509. Disponível em: [https://revistas.uminho.pt/index.php/h2d/article/view/2509.](https://revistas.uminho.pt/index.php/h2d/article/view/2509) Acesso em: 18 jun. 2022

DAHL, Ryan. **Node.js**. [S. l.], 2009. Disponível em: [https://nodejs.org/en/.](https://nodejs.org/en/) Acesso em: 14 set. 2022.

FADEL, Luciane *et al*. **Gamificação na Educação.** [*S. l.*]: Pimenta Cultural, 2014. ISBN 9788566832136. Disponível em:

[https://www.google.com.br/books/edition/Gamifica%C3%A7%C3%A3o\\_na\\_Educa](https://www.google.com.br/books/edition/Gamifica%C3%A7%C3%A3o_na_Educa%C3%A7%C3%A3o/r6TcBAAAQBAJ?hl=pt-BR&gbpv=0&kptab=overview) [%C3%A7%C3%A3o/r6TcBAAAQBAJ?hl=pt-BR & gbpsv=0 kp tab=overview.](https://www.google.com.br/books/edition/Gamifica%C3%A7%C3%A3o_na_Educa%C3%A7%C3%A3o/r6TcBAAAQBAJ?hl=pt-BR&gbpv=0&kptab=overview) Acesso em: 10 maio 2022.

FERRO, Pedro. **Falta de profissionais de TI só tende a aumentar, dizem especialistas**. Jornal da USP, 2021. Disponível em: [https://jornal.usp.br/atualidades/falta-de-profissionais-de-ti-so-tende-a-aumentar-di](https://jornal.usp.br/atualidades/falta-de-profissionais-de-ti-so-tende-a-aumentar-dizem-especialistas/) [zem-especialistas/.](https://jornal.usp.br/atualidades/falta-de-profissionais-de-ti-so-tende-a-aumentar-dizem-especialistas/) Acesso em: 31 maio 2022.

GRANJEIRO, Gabriel. **Desmontando a curva do esquecimento.** Gran Cursos Online, 2017. Disponível em:

<https://blog.grancursosonline.com.br/desmontando-curva-do-esquecimento/>. Acesso em: 17 maio 2022.

HARARI, Yuval Noah. **The meaning of life in a world without work**. The Guardian, 2017. Disponível em:

[https://www.theguardian.com/technology/2017/may/08/virtual-reality-religion-robot](https://www.theguardian.com/technology/2017/may/08/virtual-reality-religion-robots-sapiens-book) [s-sapiens-book](https://www.theguardian.com/technology/2017/may/08/virtual-reality-religion-robots-sapiens-book). Acesso em: 8 jun. 2022.

IBGE - INSTITUTO BRASILEIRO DE GEOGRAFIA E ESTATÍSTICA (Brasil). **Pesquisa Nacional por Amostra de Domicílios Contínua anual**: Pessoas de 10 anos ou mais de idade, por situação do domicílio, sexo e posse de telefone móvel celular para uso pessoal. Portal do Governo Brasileiro, 2019. Disponível em: [https://www.ibge.gov.br/estatisticas/sociais/habitacao/17270-pnad-continua.html?e](https://www.ibge.gov.br/estatisticas/sociais/habitacao/17270-pnad-continua.html?edicao=30362&t=resultados) [dicao= 30362 & t=resultados.](https://www.ibge.gov.br/estatisticas/sociais/habitacao/17270-pnad-continua.html?edicao=30362&t=resultados) Acesso em: 28 maio 2022.

MARTIN, Robert C. **Código Limpo:** Habilidades práticas do Agile Software. Brasil: Alta Books, 2019. ISBN 9780136083221. Disponível em:

[https://www.google.com.br/books/edition/C%C3%B3digo\\_Limpo/GXWkDwAAQB](https://www.google.com.br/books/edition/C%C3%B3digo_Limpo/GXWkDwAAQBAJ?hl=pt-BR&gbpv=0) [AJ?hl=pt-BR & gbpsv=0.](https://www.google.com.br/books/edition/C%C3%B3digo_Limpo/GXWkDwAAQBAJ?hl=pt-BR&gbpv=0)

Acesso em: 23 ago. 2022.

META. **React Native**. [*S. l.*], 2015. Disponível em: [https://reactnative.dev/docs/getting-started.](https://reactnative.dev/docs/getting-started) Acesso em: 14 set. 2022.

MORAN, José Manuel. **A educação que desejamos:** Novos desafios e como chegar lá. [*S. l.*]: Papirus, 2014. cap. 4, ISBN 8530808355. Disponível em: [https://books.google.com.br/books?id=PiZe8ahPcD8C&lpg=PP1&hl=pt-BR&pg=PP](https://books.google.com.br/books?id=PiZe8ahPcD8C&lpg=PP1&hl=pt-BR&pg=PP1#v=onepage&q&f=false) [1#v=onepage&q&f=false](https://books.google.com.br/books?id=PiZe8ahPcD8C&lpg=PP1&hl=pt-BR&pg=PP1#v=onepage&q&f=false). Acesso em: 4 out. 2022.

SILVA, Diego. **"Não existe Lógica de Programação" e as dificuldades das mudanças.** SempreUpdate, 2018. Disponível em: [https://sempreupdate.com.br/nao-existe-logica-de-programacao-e-a-dificuldades-d](https://sempreupdate.com.br/nao-existe-logica-de-programacao-e-a-dificuldades-das-mudancas/#:~:text=O%20grande%20problema%20da%20mat%C3%A9ria,uma%20l%C3%B3gica%20especifica%20de%20programa%C3%A7%C3%A3o) [as-mudancas/#:~:text=O%20grande%20problema%20da%20mat%C3%A9ria,um](https://sempreupdate.com.br/nao-existe-logica-de-programacao-e-a-dificuldades-das-mudancas/#:~:text=O%20grande%20problema%20da%20mat%C3%A9ria,uma%20l%C3%B3gica%20especifica%20de%20programa%C3%A7%C3%A3o) [a%20l%C3%B3gica%20especifica%20de%20programa%C3%A7%C3%A3o](https://sempreupdate.com.br/nao-existe-logica-de-programacao-e-a-dificuldades-das-mudancas/#:~:text=O%20grande%20problema%20da%20mat%C3%A9ria,uma%20l%C3%B3gica%20especifica%20de%20programa%C3%A7%C3%A3o). Acesso em: 27 maio 2022.

SILVA, Janara da. **A pirâmide de aprendizado de William Glasser**. Incape, 2019. Disponível em: <http://www.incape.net.br/a-piramide-de-aprendizagem-de-william-glasser/>. Acesso em: 12 set. 2022

PAGNATI, Giovana. **Cresce o número de crianças com smartphone próprio em 2021.** Tecmundo, 02/11/2021. Disponível em: [https://www.tecmundo.com.br/mercado/227924-cresce-numero-criancas-smartpho](https://www.tecmundo.com.br/mercado/227924-cresce-numero-criancas-smartphone-proprio-2021.htm) [ne-proprio-2021.htm.](https://www.tecmundo.com.br/mercado/227924-cresce-numero-criancas-smartphone-proprio-2021.htm) Acesso em 14 outubro 2022.

POSTGRESQL GLOBAL DEVELOPMENT GROUP. **PostgreSQL**. [*S. l.*], 1986. Disponível em: [https://www.postgresql.org/.](https://www.postgresql.org/) Acesso em: 14 set. 2022.

WING, Jannete. **Computational Thinking.** Tradução: Cleverson Sebastião dos Anjos. Revista Brasileira de Ensino de Ciência e Tecnologia, 2016. Disponível em: [https://periodicos.utfpr.edu.br/rbect/article/view/4711.](https://periodicos.utfpr.edu.br/rbect/article/view/4711) Acesso em: 17 maio 2022.

# **APÊNDICE A - Documento de requisitos do aplicativo Devlândia**

**Especificação dos Requisitos**

**da**

## **Devlândia**

# **Versão <1.0>(Em desenvolvimento)**

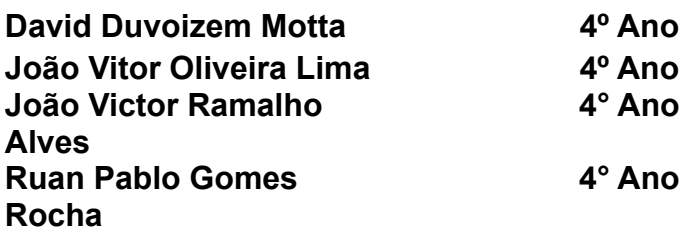

# **Orientadores(as): Luís Henrique Pupo Maron José Matheus Bido**

**Disciplina: Projeto Integrador**

# **Sumário**

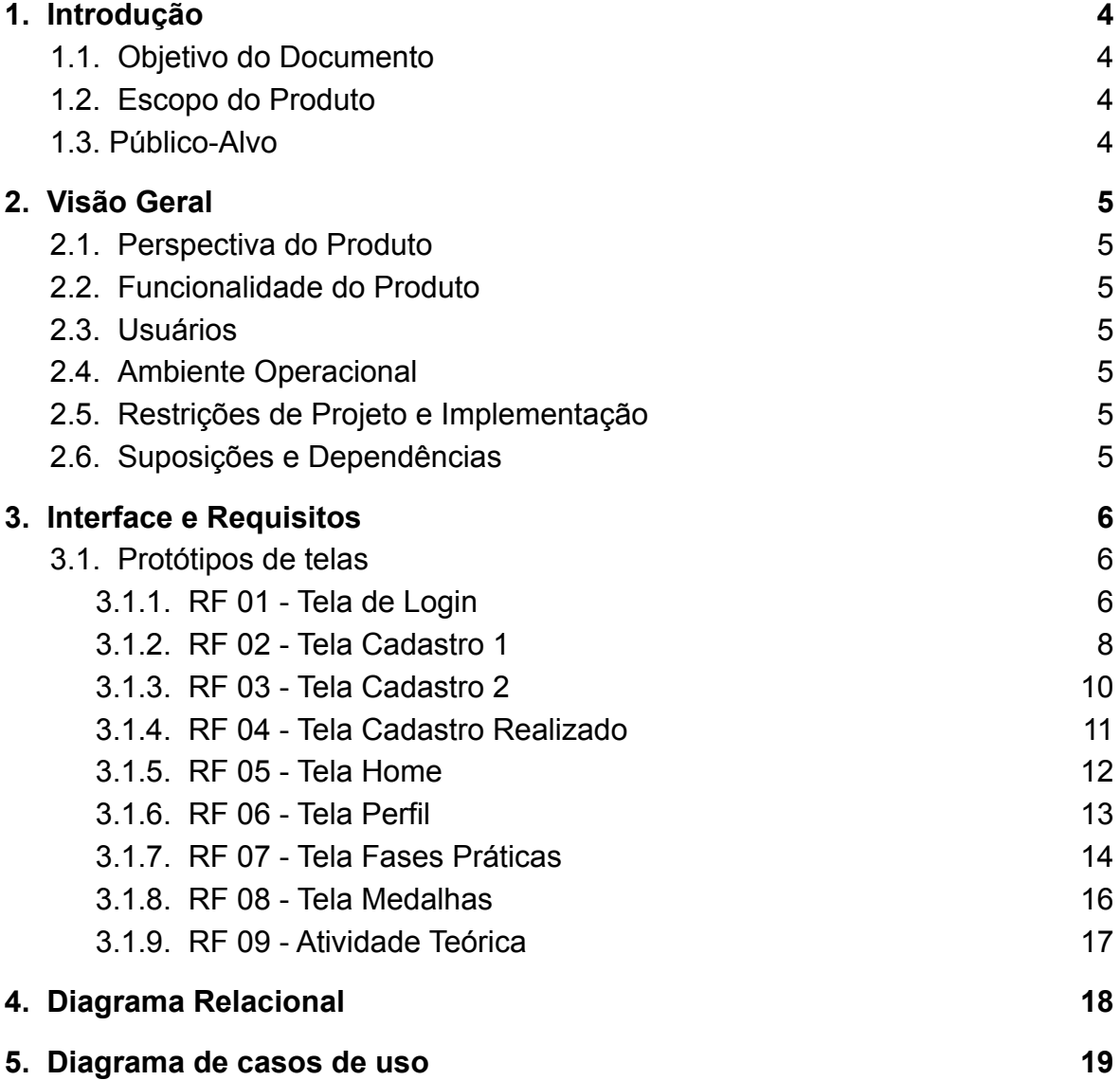

Revisões

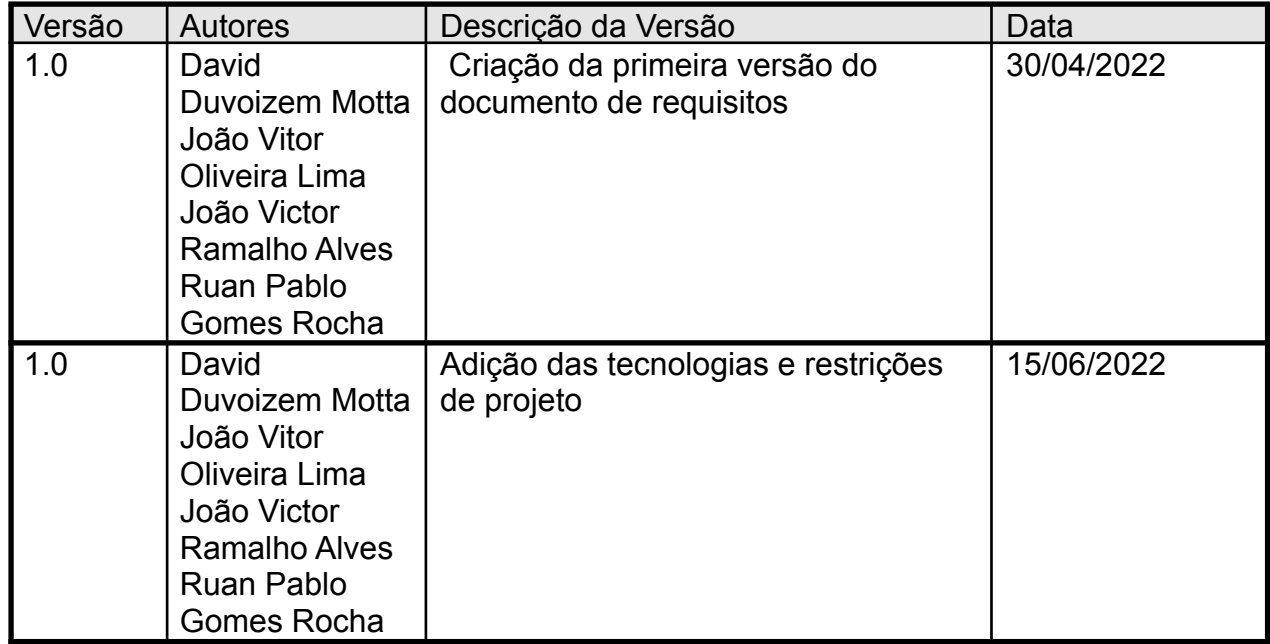

## <span id="page-16-0"></span>**1.** Introdução

# <span id="page-16-1"></span>**1.1.** Objetivo do Documento

Este documento tem como objetivo informar as especificações e requisitos do produto bem como linguagens e programas utilizados em seu desenvolvimento.

## <span id="page-16-2"></span>**1.2.** Escopo do Produto

A Devlândia busca através do uso dos conceitos de gamificação auxiliar alunos no aprendizado de programação básica criando um ambiente de ensino mais amigável através do uso de elementos de jogos eletrônicos.

## <span id="page-16-3"></span>**1.3.** Público-Alvo

A Devlândia é destinada a todos que estejam buscando aprender conceitos básicos de programação.

## <span id="page-17-0"></span>**2.** Visão Geral

## <span id="page-17-1"></span>**2.1.** Perspectiva do Produto

Cada vez mais, saber conceitos básicos de programação vem se tornando um requisito no mercado de trabalho, no entanto pessoas que sabem esses conceitos não são tão comuns. A Devlândia surgiu pela ideia de democratizar, isto é, tornar aprender programação, ainda que básica, algo acessível a todos independente da idade, classe social ou lugar onde vive.

- <span id="page-17-2"></span>**2.2.** Funcionalidade do Produto
	- Sistema de cadastro e login de usuário;
	- Lições divididas em fases e níveis;
	- Medidor experiência (xp) do usuário;
	- Sistema de recompensas por fases completas.

#### <span id="page-17-3"></span>**2.3.** Usuários

A Devlândia visa, principalmente, pessoas que estejam iniciando algum curso de programação.

<span id="page-17-4"></span>**2.4.** Ambiente Operacional

A Devlândia será uma aplicação mobile portanto sendo necessário um smartphone para poder ser utilizado.

<span id="page-17-5"></span>**2.5.** Restrições de Projeto e Implementação

Desenvolvido em: Node, React Native, Typescript, PostgreSQL, TypeORM.

Sistema Operacional: Android ou IOS.

<span id="page-17-6"></span>**2.6.** Suposições e Dependências

Erro na instalação dos requisitos.

- <span id="page-18-2"></span><span id="page-18-1"></span><span id="page-18-0"></span>**3.** Interface e Requisitos
	- **3.1.** Protótipos de telas
		- **3.1.1.** RF 01 Tela de Login

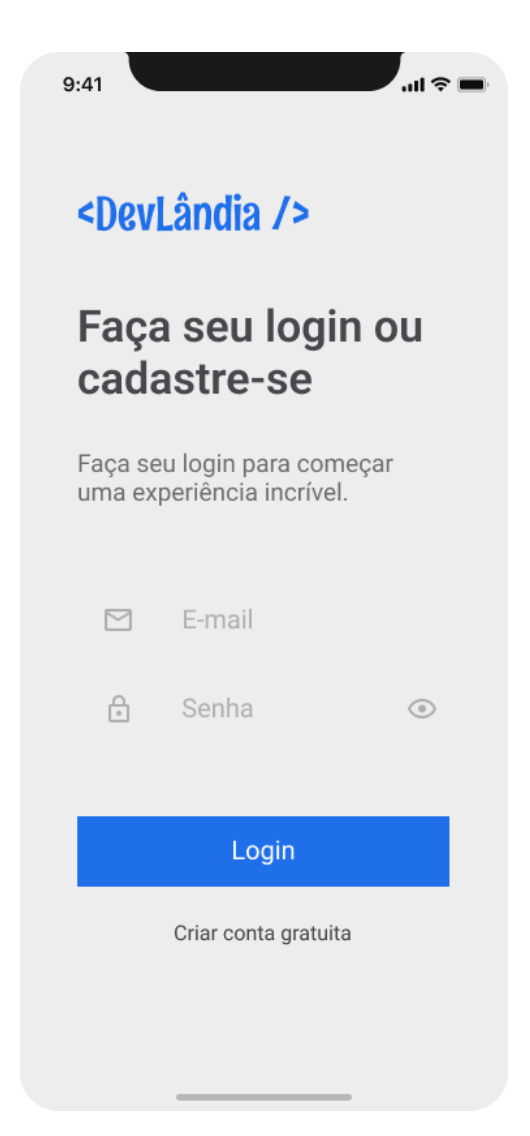

**Escopo:** Tela com a logo da Davilândia, campo para preencher o email e outro para a senha, e um botão para enviar e outro para ir ao cadastro.

**Stakeholders e seus Interesses:** Usuários da Devlândia.

**Fluxo básico:** Usuários já cadastrados preenchem os campos e clicam no botão de "Login", se as informações do usuário estiverem corretas ele vai ser redirecionado para a tela **RF 05 - Tela Home**.

#### **Extensões:**

1. Caso as informações estiverem incorretas, o app irá mostrar um alerta com a mensagem de erro: "Email ou senha incorretos";

- 2. Caso o usuário queira se cadastrar, basta clicar no texto "Criar conta gratuita" que vai ser levado para a tela **RF 02 - Tela Cadastro 1;**
- <span id="page-19-0"></span>**3.1.2.** RF 02 - Tela Cadastro 1

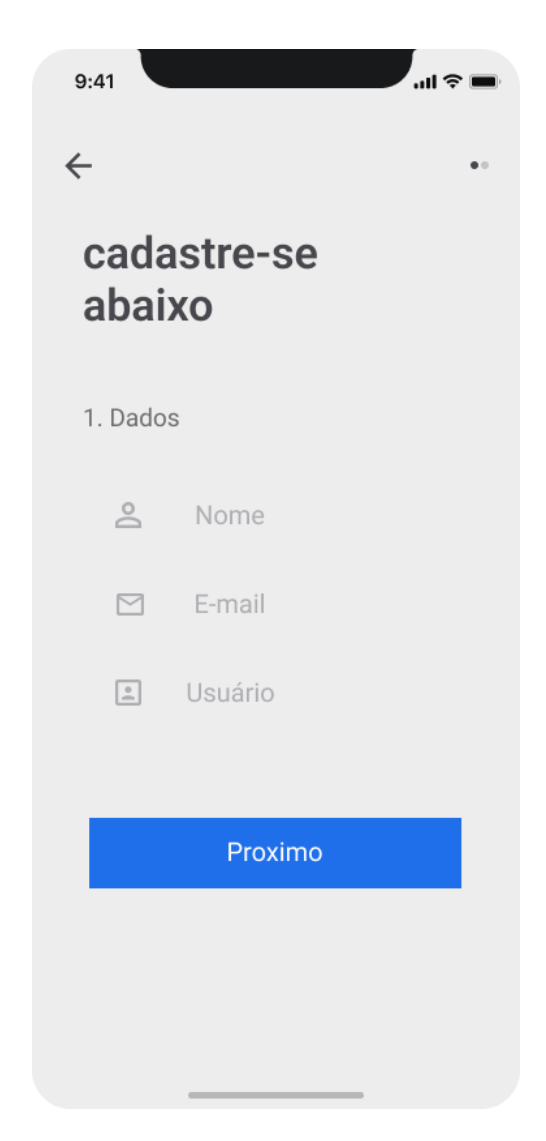

**Escopo:** Tela para cadastrar as informações pessoais do usuário.

**Stakeholders e seus Interesses:** Usuários da Devlândia.

**Fluxo básico:** Após preencher as informações e clicar no botão "Próximo", **RF 03 - Tela Cadastro 2**.

## **Extensões:**

1. Se um usuário tentar usar nome de usuário que já foi previamente utilizado por outro usuário será enviado um alerta o informando que o nome já existe no banco de dados;

- 2. Se um usuário tentar usar email que já foi previamente utilizado por outro usuário será enviado um alerta o informando que o email já existe no banco de dados;
- 3. Se o usuário preencher o email de forma errada será exibido um alerta o informando do erro de digitação;
- 4. Se o usuário clicar na seta de voltar localizada no canto esquerdo superior ele voltará para **RF 01 - Tela Login**.

<span id="page-21-0"></span>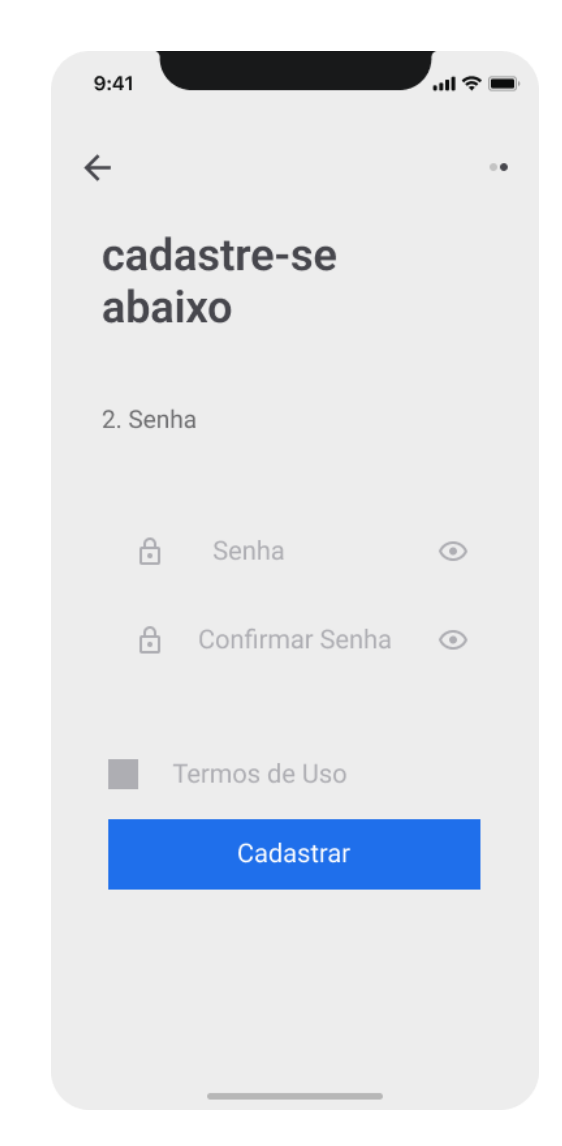

**Escopo:** Tela para o usuário cadastrar uma senha, além de aceitar os termos de uso do app.

**Stakeholders e seus Interesses:** Usuários da Devlândia.

**Fluxo básico:** Ao marcar a caixa de termos de uso e clicar em cadastrar, o usuário é redirecionado para **RF 04 - Cadastro realizado.**

## **Extensões:**

1. Ao clicar no na seta de voltar localizada no canto esquerdo superior, o usuário retorna para a **RF 02 - Tela Cadastro 1;**

## <span id="page-22-0"></span>**3.1.4.** RF 04 - Tela Cadastro Realizado

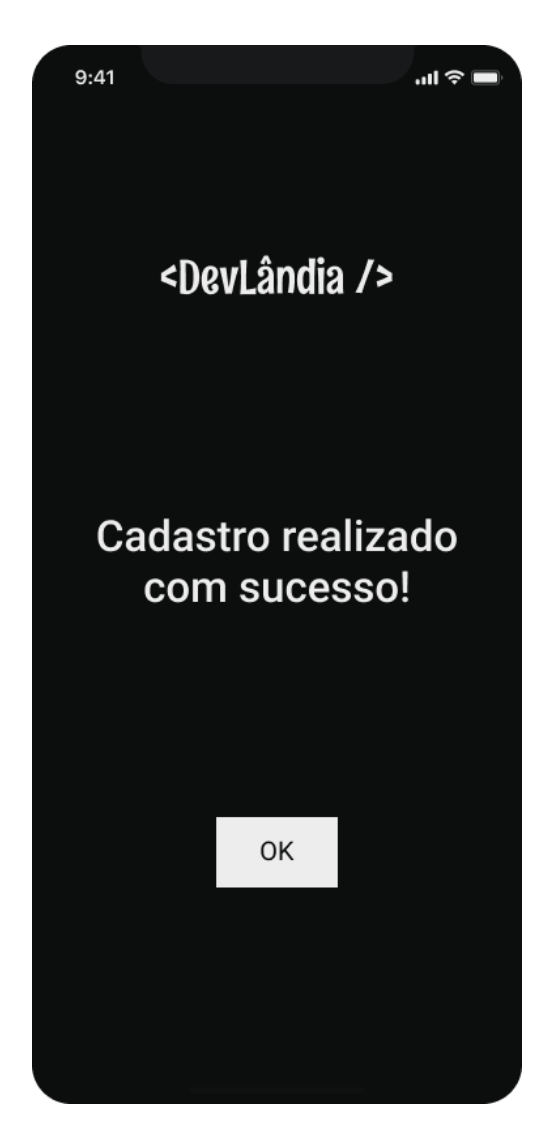

**Escopo:** Tela com a logo da Devlândia e um botão de "OK".

**Stakeholders e seus Interesses:** Usuários da Devlândia.

**Fluxo básico:** Usuário clicar no botão "OK" e ser redirecionado para a **RF 01 - Tela Login**.

#### **Extensões:**

1. Não há extensões.

## <span id="page-23-0"></span>**3.1.5.** RF 05 - Tela Home

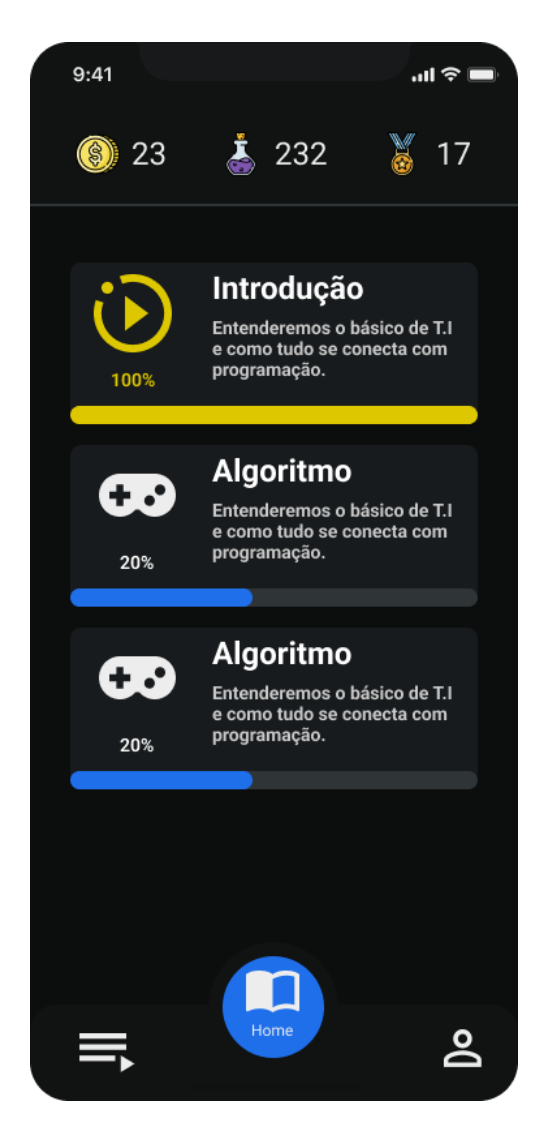

**Escopo:** Tela para o usuário visualizar suas moedas, XP e medalhas. Além de conseguir visualizar a lista de fases com os progressos de cada uma.

**Stakeholders e seus Interesses:** Usuários da Devlândia.

**Fluxo básico:** Usuário ao clicar em alguma fase é redirecionado para a **RF 07 - Tela de Fases Práticas**.

## **Extensões:**

*1.* Usuário clica no botão direito do menu para ser redireccionado para a **RF - 06 Tela Perfil**;

## <span id="page-24-0"></span>**3.1.6.** RF 06 - Tela Perfil

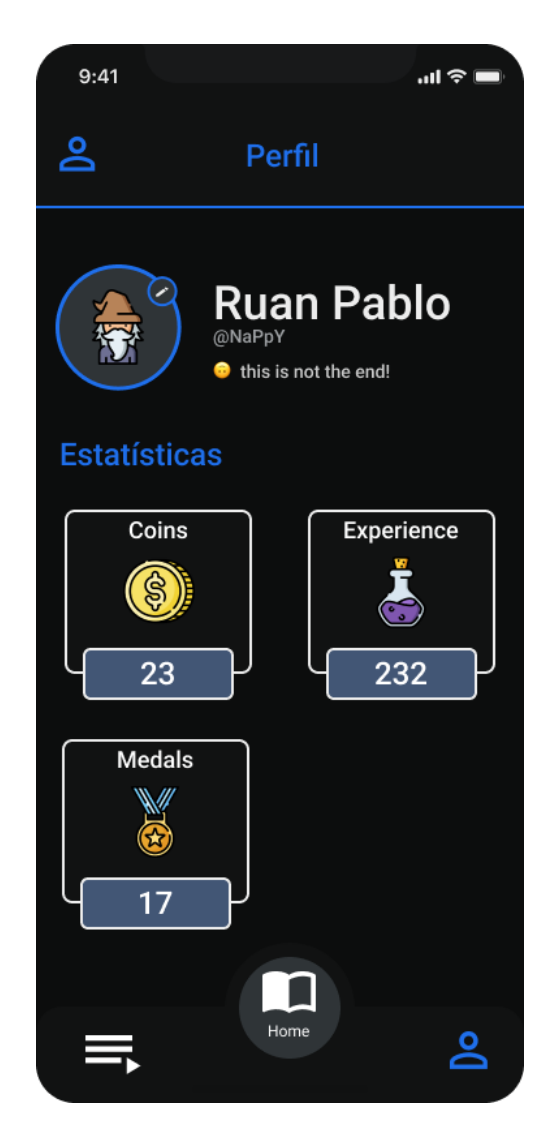

**Escopo:** Tela para o usuário visualizar suas informações públicas como: moedas, XP e medalhas. Além da biografia, nome, username e foto de perfil.

**Stakeholders e seus Interesses:** Usuários da Devlândia.

**Fluxo básico:** Usuário clica no botão "Medals" para ser redirecionado para a **RF 08 - Tela Medalhas**.

#### **Extensões:**

*1.* Usuário clica no botão "Home" do menu para ser redirecionado para a **RF 05 - Tela Home**;

## <span id="page-25-0"></span>**3.1.7.** RF 07 - Tela Fases Práticas

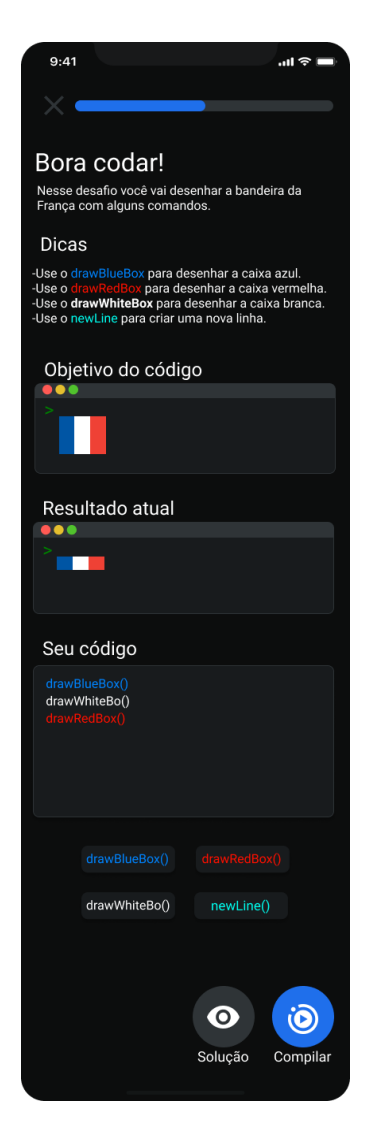

**Escopo:** Tela para o usuário realizar as atividades práticas, contém: barra de progresso, descrição, dicas, objetivo do código, resultado atual, código feito pelo usuário, métodos que o usuário pode executar, botão para mostrar a solução e botão para compilar.

**Stakeholders e seus Interesses:** Usuários da Devlândia.

**Fluxo básico:** Após o usuário clicar em "Compilar" o código será compilado e será verificado se está correto, após isso será emitido um som de acerto e aparecerá um botão que o levará para a próxima atividade.

#### **Extensões:**

1. Usuário clicar no botão "X" será levado para a **RF 01 - Tela Home;**

- 2. Usuário pode clicar em algum botão de colocar código, e renderizar esse comando no bash "Seu código";
- 3. Usuário pode clicar no botão "Solução" para mostrar a resposta da atividade;
- <span id="page-26-0"></span>4. Usuário clicar no botão "Compilar" para verificar se a atividade está correta, se estiver incorreta vai tocar um som de erro.

## **3.1.8.** RF 08 - Tela Medalhas

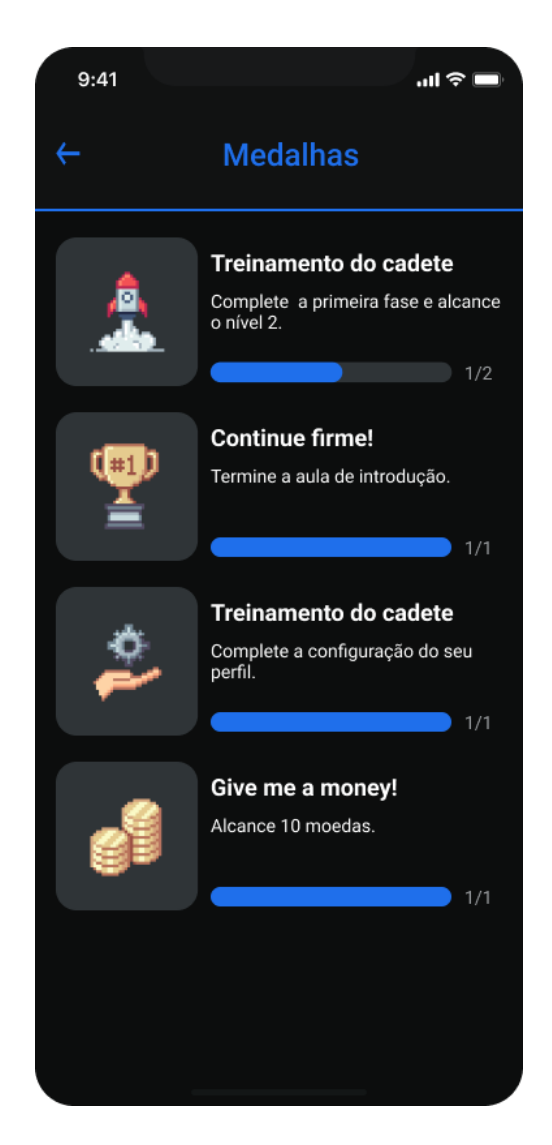

**Escopo:** Tela mostrando as medalhas do usuário e o progresso delas.

**Stakeholders e seus Interesses:** Usuários da Devlândia.

**Fluxo básico:** Usuário clicar na seta de voltar e ser redirecionado para a tela em que estava antes.

#### **Extensões:**

*1.* Não há extensões.

### <span id="page-28-0"></span>**3.1.9.** RF 09 - Atividade Teórica

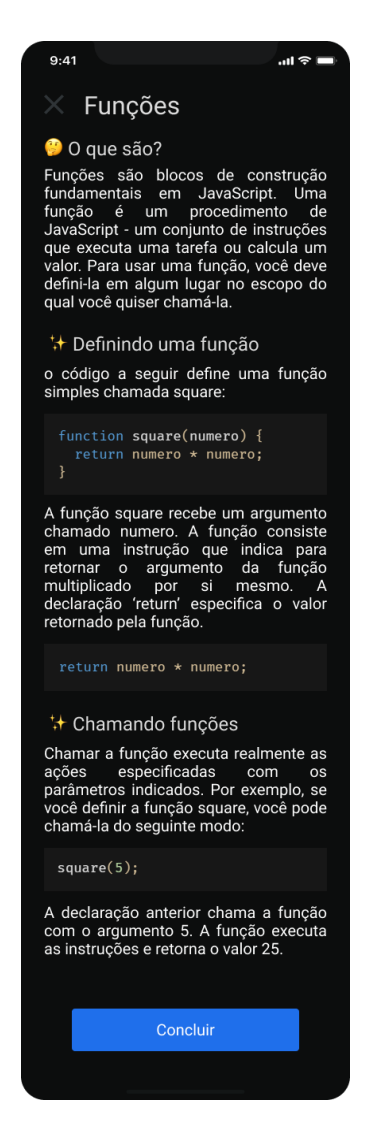

**Escopo:** Tela para o usuário realizar as atividades teóricas, contém: textos didáticos, exemplos e botão de conclusão.

**Stakeholders e seus Interesses:** Usuários da Devlândia.

**Fluxo básico:** Usuário clicar no botão concluir e ser direcionado para a tela Home.

#### **Extensões:**

*1.* Usuário clicar no botão "X" será levado para a **RF 01 - Tela Home;**

# <span id="page-29-0"></span>**4.** Diagrama Relacional

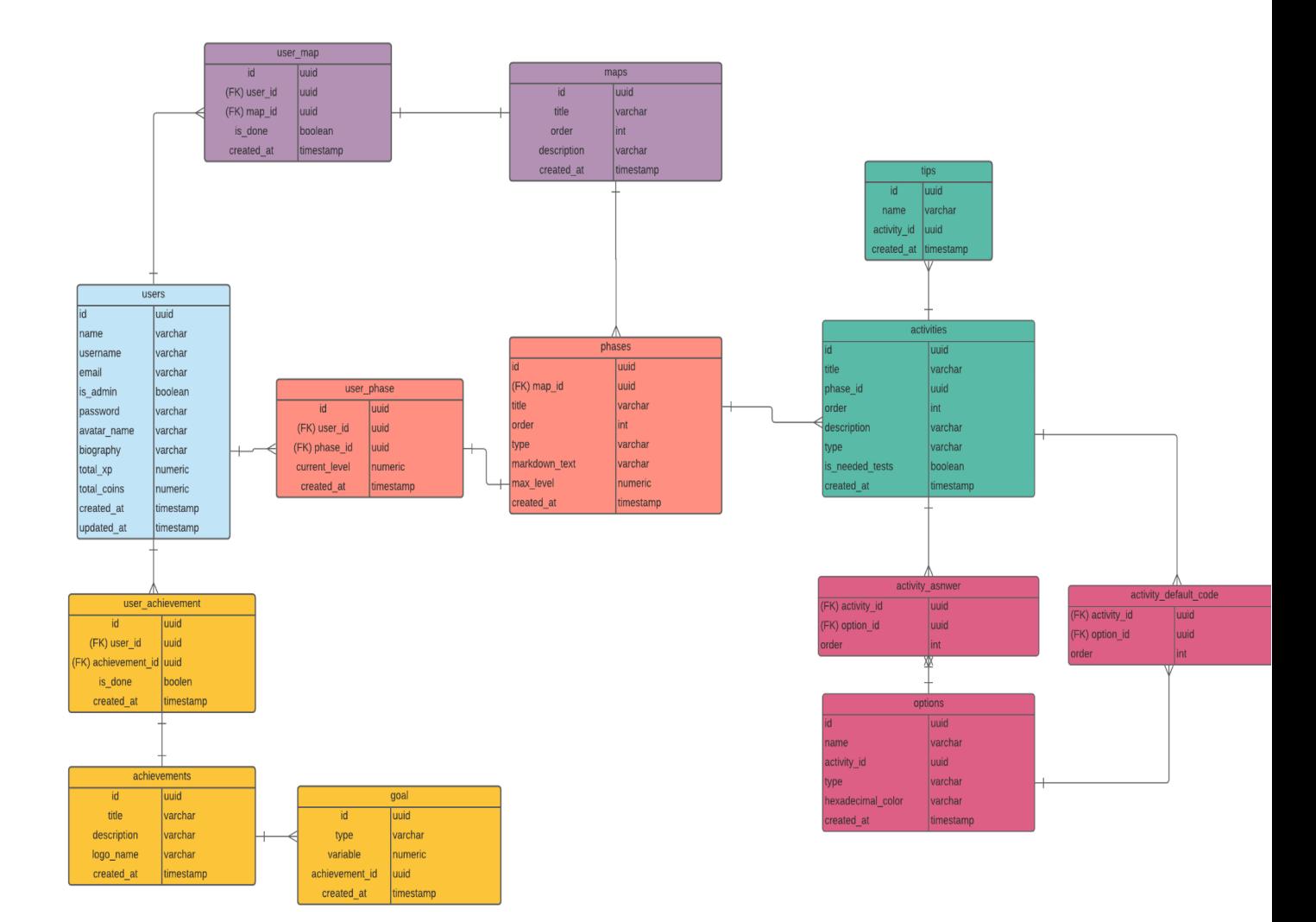

# <span id="page-30-0"></span>**5.** Diagrama de casos de uso

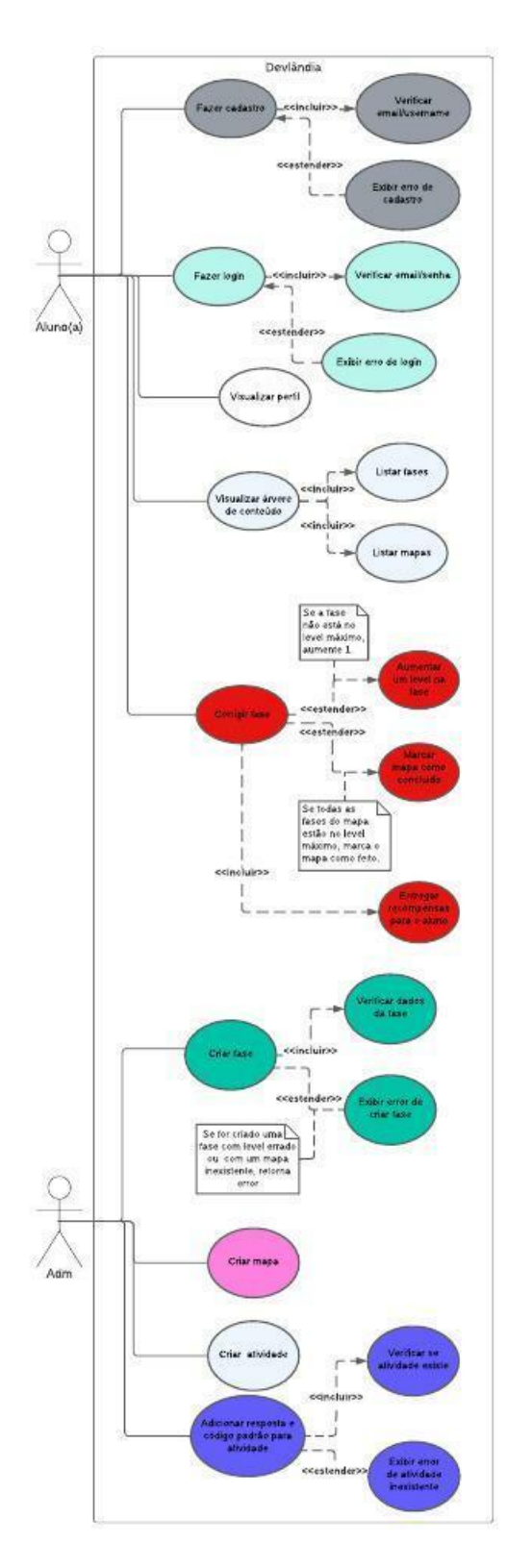